# Modüller ve Fonksiyonlar

Modül nedir?

Fonksiyon nedir?

Yerleşik Modüllere ait fonksiyonların kullanılması

### Modül Nedir?

Modüllerin, bazı işlevleri kolaylıkla yerine getirmemizi sağlayan birtakım fonksiyonları ve nitelikleri içinde barındıran araçlar olduğunu söyleyebiliriz. Modülleri python dosyasına import ederek içerisindeki fonksiyonları kullanabiliriz.

İki çeşit modül vardır.

1-Hazır Modüller

2-Kendi tanımladığımız modüller

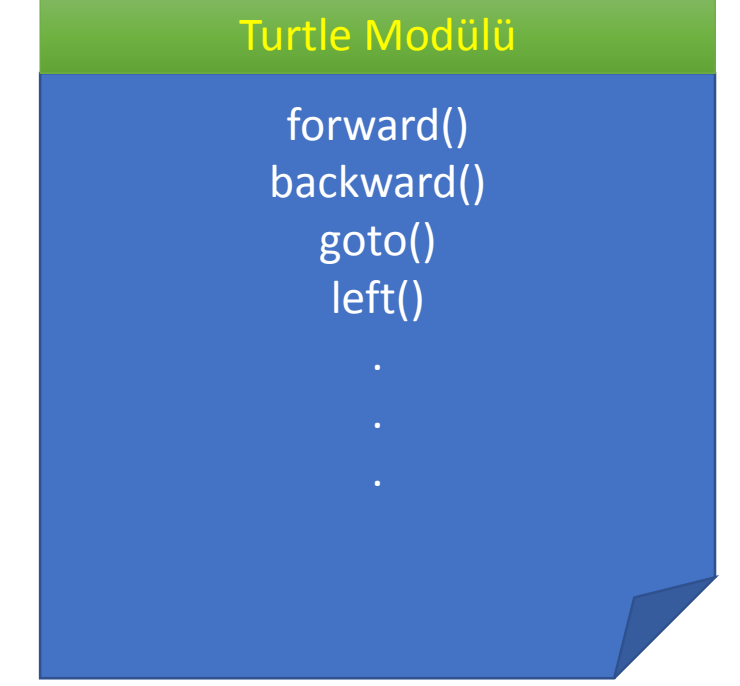

# PYTHON İLE BERABER GELEN HAZIR MODÜLLER

- Python ile beraber gelen bir çok modül bulunmaktadır. Biz bunlardan sadece aşağıdaki 3 modülü
- Kullanacağız.
- 1-Turtle Modülü
- 2-Time Modülü
- 3-Random Modülü

# TURTLE MODÜLÜ

### Turtle Modülü Nedir?

• Turtle modülünü Python sayfalarımıza import edebilir ve içerisinde yer alan çizim fonksiyonları ile çizimler yapabiliriz. Bu modülü import etmek için en önce aşağıdaki kod satırı yazılmalıdır.

#### from turtle import \*

# Turtle modülünü kullanarak 100 birimlik kare çizelim

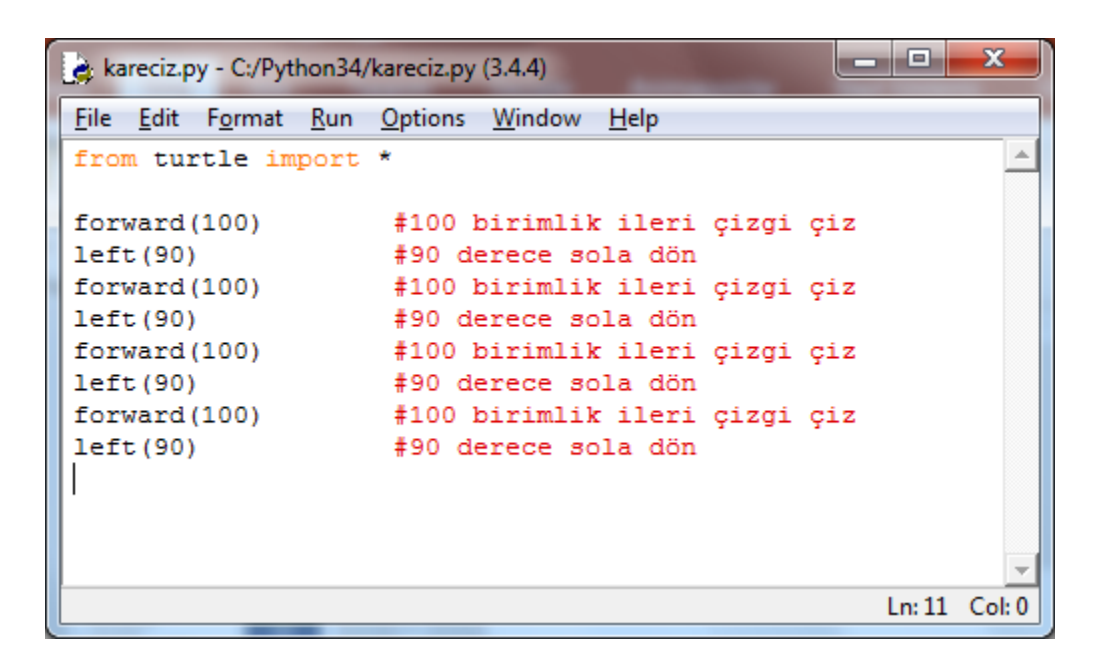

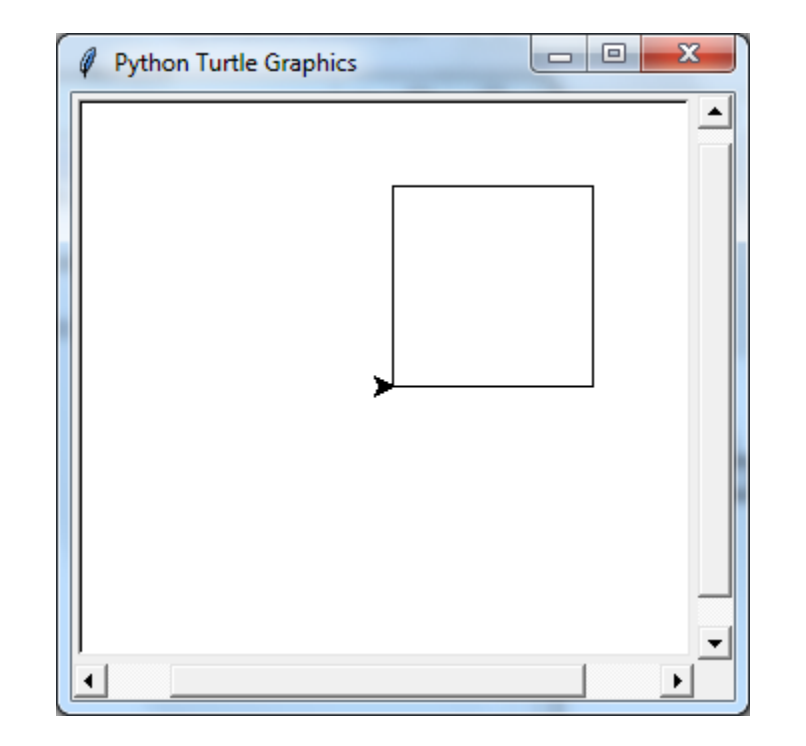

# Turtle modülünü kullanarak 100 birimlik kare çizelim(for döngüsü ile)

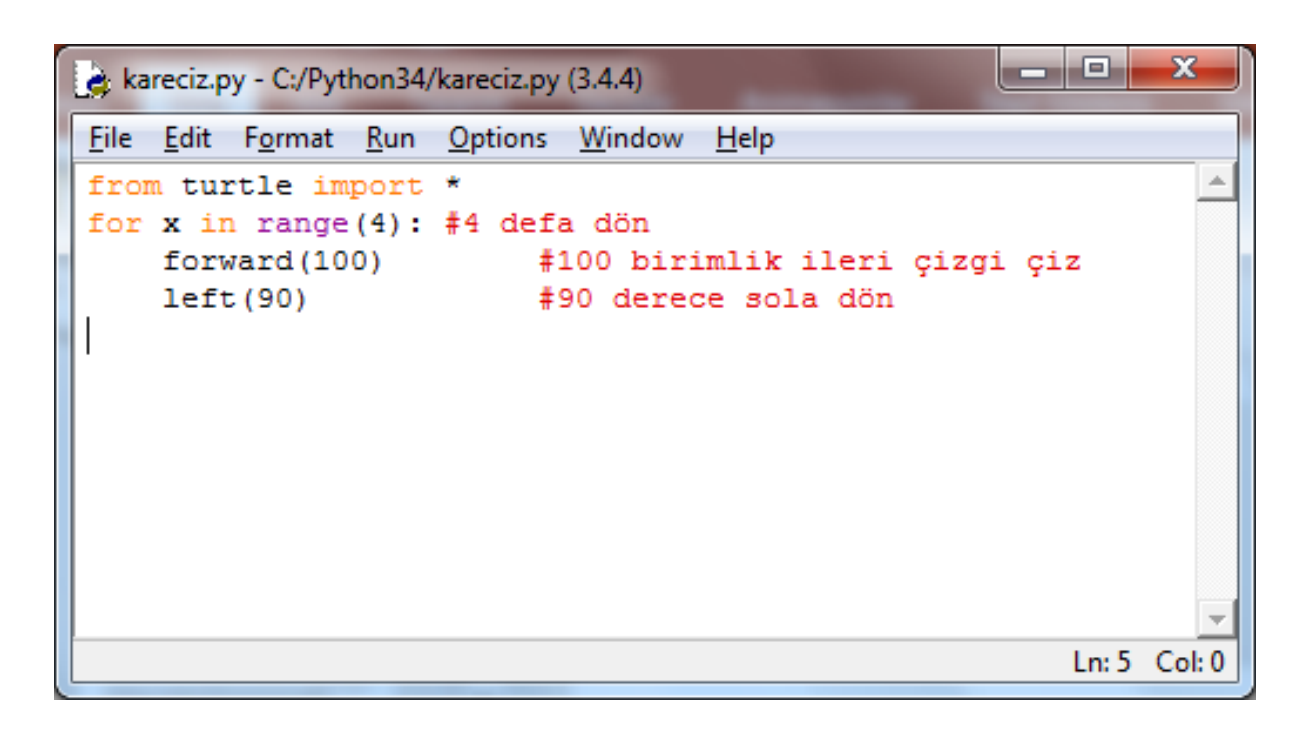

![](_page_6_Picture_24.jpeg)

# Turtle modülünü kullanarak 100 birimlik kare çizelim(fonksiyon ve for döngüsü kullanarak)

![](_page_7_Picture_12.jpeg)

## Parametre olarak gönderilen değere göre kare çizen programı yazalım

![](_page_8_Picture_8.jpeg)

![](_page_8_Picture_2.jpeg)

# Girilen kenar sayısına göre 100 ve X birimlik ilgili şekli çizen programı yazalım

![](_page_9_Picture_7.jpeg)

### Şekilleri renklendirelim

![](_page_10_Picture_26.jpeg)

![](_page_10_Picture_2.jpeg)

![](_page_10_Picture_3.jpeg)

### Merdiven çizelim

ات ات  $\overline{\mathbf{x}}$ merdiven.py - C:\Python34\merdiven.py (3.4.4) File Edit Format Run Options Window Help from turtle import \* #turtle modülü import et def merdiven (basamaksayisi, uzunluk): #merdiven isminde parametreli fonksiyon tanımla speed(1) #turtle hizini 1 yap( 1 yavaş-10 hizli) penup () #kalemi kaldır goto (-300,-300) #penceredeki -300-, -300 konumuna git pendown() #kalemi bastır for x in range (basamaksayisi): #basamak sayısı kadar tekrarla forward (uzunluk) #uzunluk kadar ileri çizgi çiz #90 derece sola dön  $left(90)$ forward (uzunluk) # uzunluk kadar ileri çizgi çiz right (90) #90 derece sağa dön merdiven (5,100) # merdiven fonksiyonunu çağır basamak için 5 uzunluk için 100 değerini gönder clear() #ekranı temizle merdiven (10,50) # merdiven fonksiyonunu çağır basamak için 10 uzunluk için 50 değerini gönder clear() #ekranı temizle merdiven (10,20)# merdiven fonksiyonunu çağır basamak için 30 uzunluk için 20 değerini gönder Ln: 19 Col: 11

#### TURTLE MODÜLÜ ÖĞRENDİĞİMİZ FONKSİYONLAR

![](_page_12_Picture_85.jpeg)

### Turtle modülü için kaynak adresi

<https://docs.python.org/3.3/library/turtle.html?highlight=turtle>

# TİME MODÜLÜ

### Time Modülü

Zamanla ilgili bilgi ve işlemlerin yer aldığı modül, "time" modülüdür. Time modülünü import etmek için aşağıdaki kod satırı yazılmalıdır

#### from time import ×

# clock() fonksiyonu

clock() fonksiyonu ile programın belli bölümlerinin çalışma suresini saniye cinsinden ölçebiliriz.

```
同
                                                                             \mathbf{x}a *qecenzaman.py - C:\Python34\qecenzaman.py (3.4.4)*
                                                                    \BoxFile Edit Format Run Options Window Help
from time import * #time modülünü import et
print ("""
Ceza ve Güvenlik Tedbirlerinin İnfazı Hakkında Kanun gereğince, çocuk eğ
evlerinde ve çocuk kapalı ceza infaz kurumlarında kalmakta olan hükümlü
tutukluların örgün ve vavgın eğitimlerine devam etmelerine ait usul ve e
mmbaslangic=clock() #başlangıç süresi
yazi=input ("Yukarıdaki yazıyı yazınız. Süreniz başlamıştır=")
bitis=clock() #bitis süresi
sure=bitis-baslangic
print ("vazıyı ", sure, "saniyede yazdınız")
                                                                       Ln: 15 Col: 0
```
# sleep() Fonksiyonu

- Sleep() fonksiyonu ise programın çalışması sırasında belirtilen sure kadar durmasını sağlar.
- Örneğin geriye sayımda her sayıdan sonra 1 saniye beklemek için aşağıda görülen kod kullanılır.

987654321

 $\gg$ 

![](_page_17_Picture_30.jpeg)

### strftime() fonksiyonu Bu fonksiyon içerisine yazılan özel parametrelere göre zaman hakkında bilgi vermektedir.

![](_page_18_Figure_1.jpeg)

# Random Modülü

### Random Modülü Nedir

Bu modülü import ederek bilgisayarın rastgele sayılar üretmesini sağlayabiliriz.Random modülünü import etmek için aşağıdaki satır yazılmalıdır

#### from random import ₩

### Random Fonksiyonlarının kullanımı

```
\Box\mathbf{x}*randomFonksiyonları.py - C:/Users/ogr/Desktop/pyton örnekleri/randomFonksiyonları.py (3.4.4)*
                                                                                  \BoxFile Edit Format Run Options Window Help
from random import*
print (random()) #0 ile 1 arasında ondalıklı sayı üretir
print (randint (1, 10)) #1 ile 10 arasında (1 ve 10 dahil) arasında tamsayı üretir
print (uniform (0.5,2.5)) #belirtilen ondalıklı sayılar arasında sayı üretir
                                                                                    Ln: 4 Col: 69
```

```
0.5865020954771984
з
1.173638135720657
>>
```
### Rastegele 1 ile 100 arasında 10 adet tam sayı üreten kodları yazalım

![](_page_22_Picture_1.jpeg)

## 1-10 sayıları arasında bilgisayarın üreteceği sayıyı bulmaya çalışalım

```
\begin{array}{c|c|c|c|c} \hline \multicolumn{1}{c|}{\textbf{0}} & \multicolumn{1}{c|}{\textbf{0}} \end{array}\mathbf{x}sayı tahminrandom.py - C:\Python34\sayı tahminrandom.py (3.4.4)
 File Edit Format Run Options Window Help
from random import*
 sayi=randint(1,10)
for i in range(3):
      tahmin=int(input("1-10 arası bir sayı tahmin ediniz:"))
      if tahmin == sayi:
            print ("tebrikler bildiniz")
            break
      else:
            print ("bilemediniz")
print ("bilgisayarın üretiiği sayı=", sayi)
                                                                                    Ln: 1 Col: 0
```
1-10 arası bir sayı tahmin ediniz:6 bilemediniz 1-10 arası bir sayı tahmin ediniz:3 tebrikler bildiniz bilgisayarın üretiiği sayı= 3  $>>>$ 

# KENDİ MODÜLÜMÜZÜ OLUŞTURALIM

# KENDİ MODÜLÜMÜZÜ OLUŞTURALIM

Kendi oluşturduğumuz fonksiyonları modül olarak kaydedebilir ve sayfalarımıza import edebiliriz.

- Bunun için modül içerisinde sadece fonksiyon tanımlaması yapılmalıdır.
- Modül Python>lib klasörüne kaydedilerek tüm çalışmalara import edilmelidir.

```
- \Box\mathbf{x}dortislem.py - C:\Python34\Lib\dortislem.py (3.4.4)
File Edit Format Run Options Window Help
#Modül içerisinde sadece fonksiyon tanımlaması yapılır
def topla(a,b):
    sonuc=a+b
    print ("toplama isleminin sonucu=", sonuc)
def fark(a,b):
    sonuc=a-b
    print ("Cıkarma işleminin sonucu=", sonuc)
def carp(a, b):
    sonuc=a*b
    print ("carpma isleminin sonucu=", sonuc)
def bol(a,b):
    sonuc=a/b
    print ("Carpma işleminin sonucu=", sonuc)
```
"dortislem" adındaki modülümüz ve içerisinde yer alan fonksiyonlar oluşturuldu ve Bu dosya "lib " klasörüne kaydedildi. Önemli Modül içerisinde sadece fonksiyonlar olacak

![](_page_26_Picture_2.jpeg)

toplama isleminin sonucu= 50 Cikarma işleminin sonucu= 8 carpma isleminin sonucu= 40 Çarpma işleminin sonucu= 2.0  $>>$ 

Daha sonra modül import edildi ve fonksiyonlar çağırılarak gerekli sonuçlar alındı